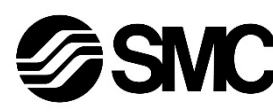

Ce produit sert à commander les distributeurs pneumatiques et des E/S en étant connecté à un protocole EtherNet/IPTM

# **Manuel d'instructions Dispositif de bus de terrain - Unité SI communication EtherNet/IPTM EX250-SEN1**

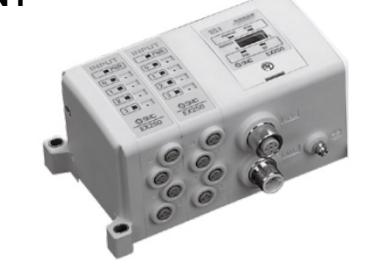

## **1 Consignes de sécurité**

Ces consignes de sécurité ont été rédigées pour prévenir des situations dangereuses pour les personnes et/ou les équipements. Les précautions énumérées dans ce document sont classées en trois grandes catégories : « Précaution », « Attention » ou « Danger ».

Elles sont toutes importantes pour la sécurité et doivent être appliquées, en plus des normes internationales (ISO/IEC)\*1) et autres normes de sécurité.

\*1) ISO 4414 : Transmissions pneumatiques-Règles générales relatives aux systèmes.

ISO 4413 : Transmissions hydrauliques - Règles générales relatives aux systèmes.

IEC 60204-1 : Sécurité des machines - Equipement électrique des machines. (Partie 1 : Règles générales)

ISO 10218-1 : Robots et dispositifs robotiques - Exigences de sécurité pour les robots industriels - Partie 1 : Robots.

- Consultez le catalogue du produit, manuel d'opérations et précautions de manipulation pour des informations supplémentaires concernant les produits SMC.
- Veuillez conserver ce manuel en lieu sûr pour pouvoir le consulter ultérieurement.

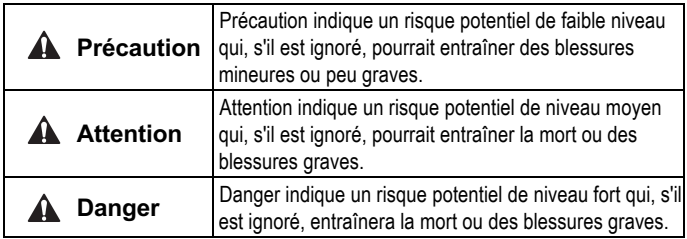

#### **Attention**

- **Veillez à toujours respecter les réglementations et normes de sécurité applicables.**
- Tous les travaux doivent être effectués en toute sécurité par une personne qualifiée, conformément aux réglementations nationales en vigueur.

## **A** Précaution

- Veuillez disposer un branchement à la terre pour assurer la sécurité et la résistance aux parasites du système bus de terrain. Une connexion à la terre doit être prévue à côté du produit à l'aide d'un câble court.
- Consultez le manuel d'utilisation sur le site Web de SMC (URL : https://www.smcworld.com) pour obtenir des instructions de sécurité supplémentaires.

Les produits spéciaux (-X) peuvent avoir des caractéristiques différentes de celles indiquées dans cette section. Contactez SMC pour les schémas spécifiques.

## **2 Caractéristiques techniques**

#### **2.1 Caractéristiques générales**

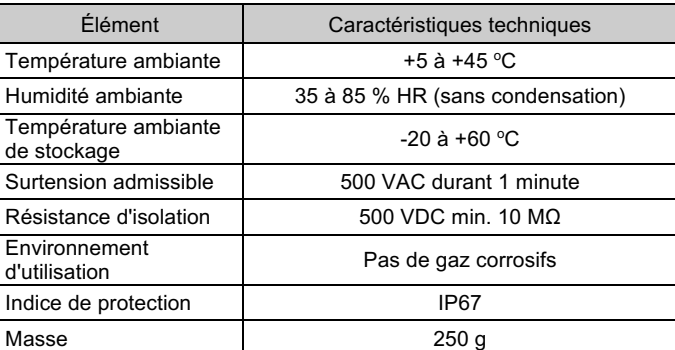

#### **2.2 Caractéristiques électriques**

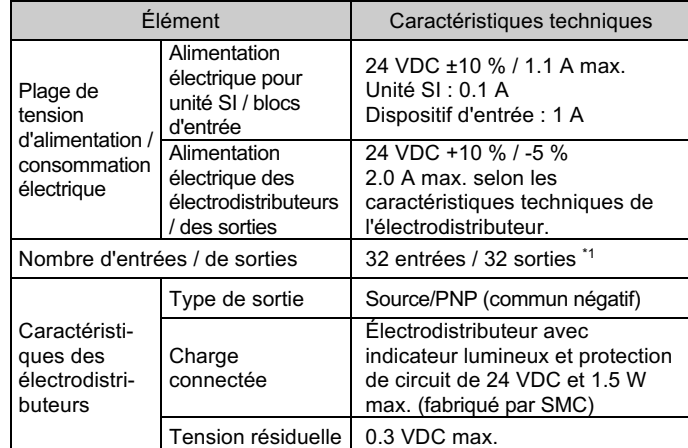

\*1 Le nombre maximum de sorties est de 24 lorsqu'un bloc d'alimentation est connecté.

#### **2.3 Caractéristiques de communication**

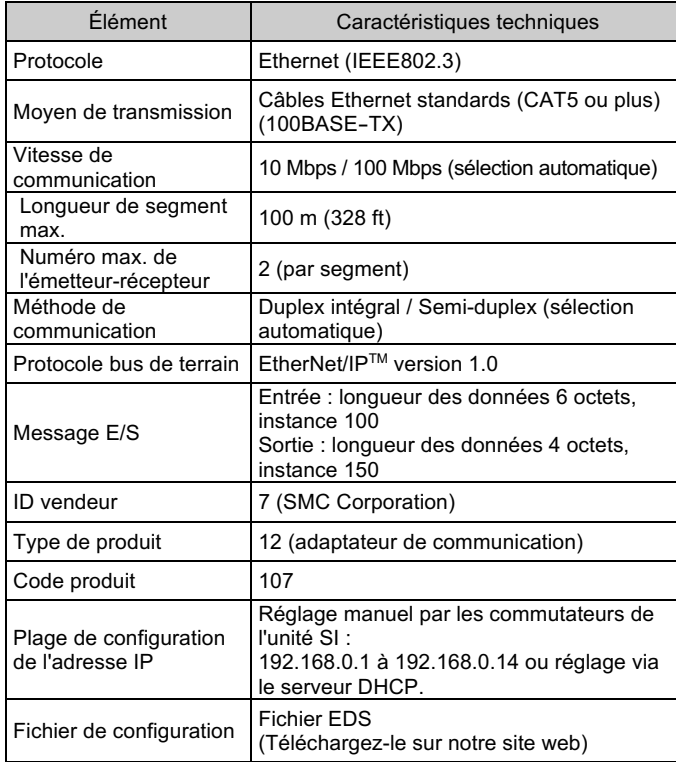

#### **Attention**

## **3 Noms et fonctions des pièces**

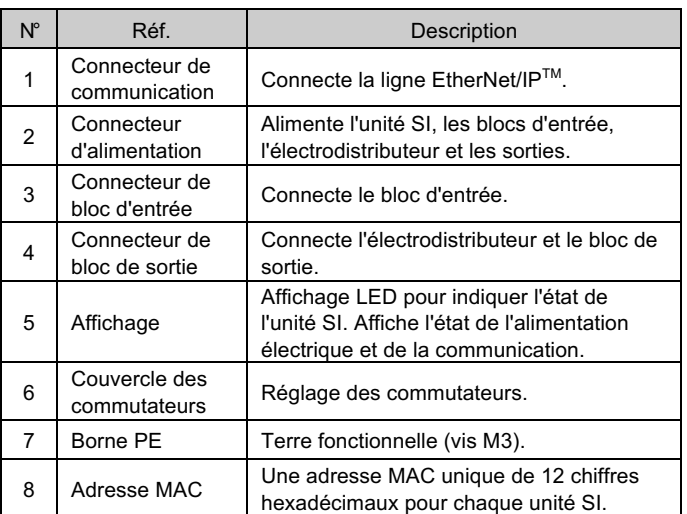

#### **4 Installation**

#### **4.1 Installation**

# **Attention**

• N'installez pas le produit avant d'avoir lu et compris les consignes de sécurité.

#### • **Montage et démontage des unités**

#### **4.2 Montage de l'unité SI**

• Maintenez l'unité SI et le bloc d'entrée / de sortie ensemble afin de vous assurer qu'il n'y a pas d'espace entre eux, tout en serrant les vis.

• Serrez les vis en utilisant le couple de serrage spécifié (0.6 N•m).

#### **4.3 Précautions de montage**

- Veillez à couper l'alimentation.
- Assurez-vous de l'absence de corps étrangers dans l'unité SI.
- Assurez-vous de l'absence de dommages et de corps étrangers coincé sur le joint.
- Serrez les vis selon le couple de serrage recommandé.

#### **4.4 Environnement**

#### **A** Attention

- N'utilisez pas le produit dans un milieu contenant des gaz corrosifs, de l'eau salée, de la vapeur ou des produits chimiques.
- N'installez pas le produit dans un milieu soumis à des vibrations ou à des impacts excédant les caractéristiques du produit.

# **4 Installation (suite)**

#### **4.5 Connexion du câble**

Choisissez les câbles qui s'adaptent sur les connecteurs de l'unité SI.

○ **Connecteur de communication**

#### BUS : connecteur femelle M12 à 4 broches

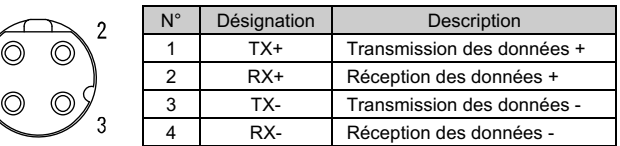

- Alignez le détrompeur du connecteur de communication EtherNet/IPTM (connecteur) avec le connecteur (prise) de l'unité SI.
- Serrez la partie moletée du connecteur en le tournant à la main dans le sens horaire.
- Vérifiez que la partie connecteur ne bouge pas.

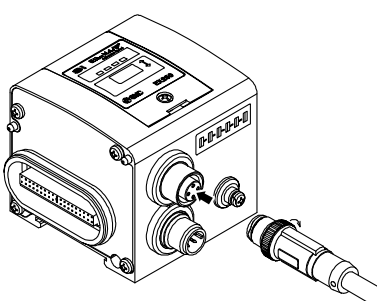

# ○ **Connecteur d'alimentation**

## PWR : connecteur mâle M12 à 5 broches

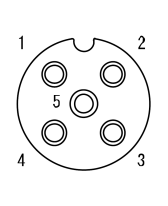

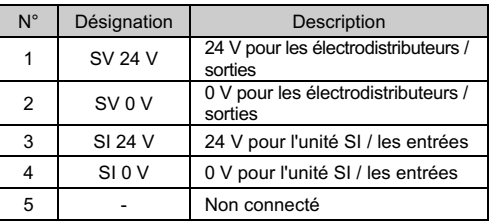

#### **4.6 Connexion d'une ou deux alimentation(s) électrique(s)**

- Les systèmes d'alimentation simple et double peuvent être adoptés, mais le câblage doit être effectué séparément (pour les électrodistributeurs/sorties et pour l'entrée et la commande) pour chaque système.
- **Alimentations doubles**

#### • **Alimentation unique**

#### **4.7 Borne PE**

- Raccordez la borne de terre à la terre.
- Une connexion à la terre doit être prévue à côté du produit à l'aide d'un câble court pour assurer la résistance aux parasites du système bus de terrain.
- La résistance à la terre doit être de 100 ohms maximum.
- Ne mettez pas la broche 5 du connecteur d'alimentation à la terre, pour ne mettre à la terre qu'un seul point.

# INSTRUCTIONS ORIGINALES

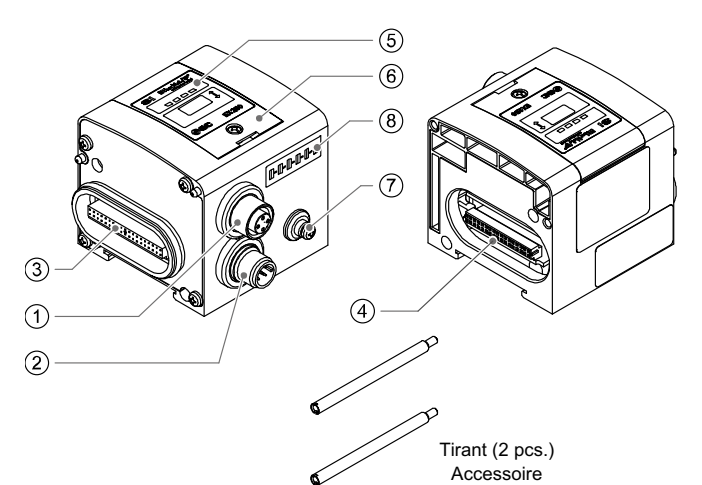

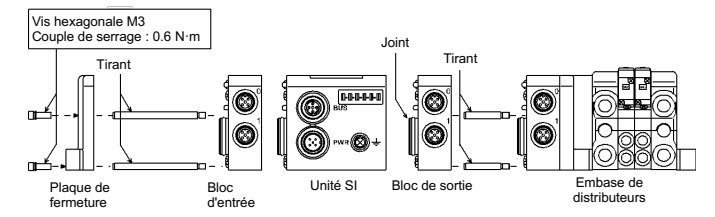

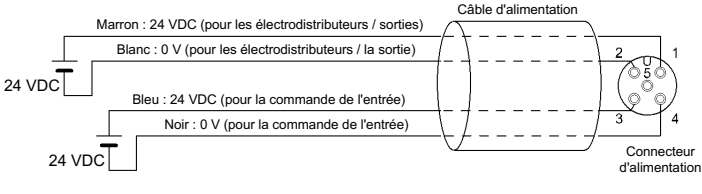

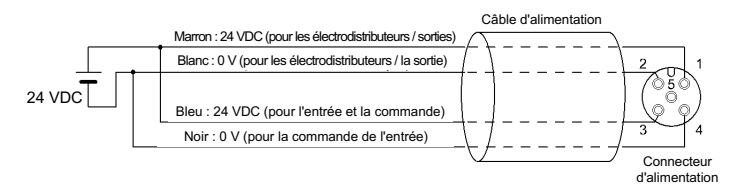

## **5 Réglage**

## **5.1 Réglage des commutateurs**

- Les commutateurs doivent être réglés avec l'alimentation coupée.
- Ouvrez le couvercle de protection des commutateurs et réglez les commutateurs à l'aide d'un petit tournevis plat.
- Veillez à bien régler les commutateurs avant utilisation.
- Après avoir réglé les commutateurs, fermez le couvercle de protection et serrez la vis avec le couple de serrage spécifié (couple de serrage : 0.6 N•m).

## **Réglage de l'adresse IP - 192.168.0.X**

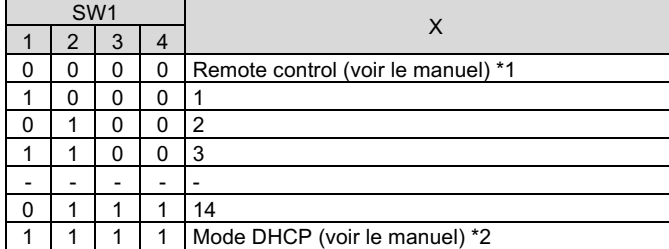

#### **Réglage de communication**

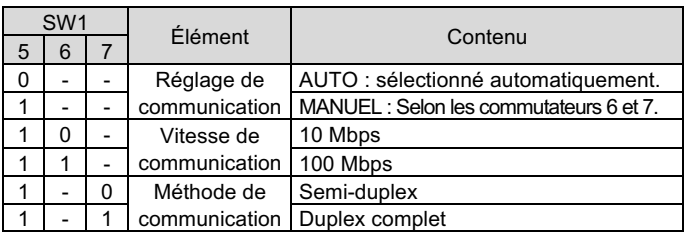

## **Réglage CLEAR / HOLD**

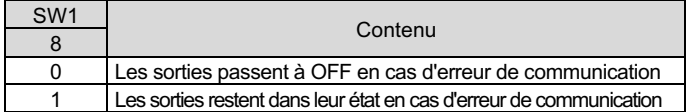

Afin de configurer l'unité SI pour le réseau EtherNet/IP™, le fichier approprié maître de l'appareil (fichier EDS) de l'unité SI sera nécessaire.

\*1 : commande à distance (commutateurs DIP SW1 1-4 OFF). L'unité SI EX250 répondra aux commandes suivantes du serveur

BOOTP/DHCP de Rockwell Automation.

• Activer DHCP

En sélectionnant cette fonction, l'unité SI pourra récupérer ses informations de démarrage sur le serveur BOOTP/DHCP. Si DHCP est activé, l'unité SI récupérera ses informations de démarrage lors de la prochaine mise sous tension.

• Désactiver BOOTP/DHCP

La sélection de cette fonction empêchera l'unité SI de récupérer ses informations de démarrage sur le serveur BOOTP/DHCP et fera en sorte que l'unité SI conserve sa configuration actuelle à la prochaine mise sous tension.

\*2 : mode DHCP (commutateur SW1 DIP 1-4 ON).

- L'adresse IP est acquise via le serveur DHCP. L'adresse IP n'est pas enregistrée et est perdue si l'alimentation de l'unité SI est coupée. \*3 : adressage du matériel
- La plage d'adresses IP est comprise entre 192.168.0.1 et 192.168.0.14.
- Si l'adresse IP enregistrée de l'unité SI n'est pas connue, veuillez utiliser le paramètre « Mode DHCP ».

## **5.2 Configuration**

La documentation technique fournissant des informations détaillées sur la configuration et le fichier EDS figure dans le manuel d'utilisation sur le site web de SMC

Reportez-vous au manuel d'utilisation sur le site internet de SMC (URL : https://www.smcworld.com) pour connaître la procédure de commande.

(URL : https://www.smcworld.com).

### **6 Affichage**

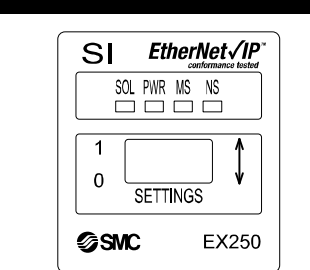

URL : https://www.smcworld.com (Global) https://www.smc.eu (Europe) SMC Corporation, 4-14-1, Sotokanda, Chiyoda-ku, Tokyo 101-0021, Japon Les caractéristiques peuvent être modifiées par le fabricant sans préavis. © 2021 SMC Corporation Tous droits réservés. Modèle DKP50047-F-085M

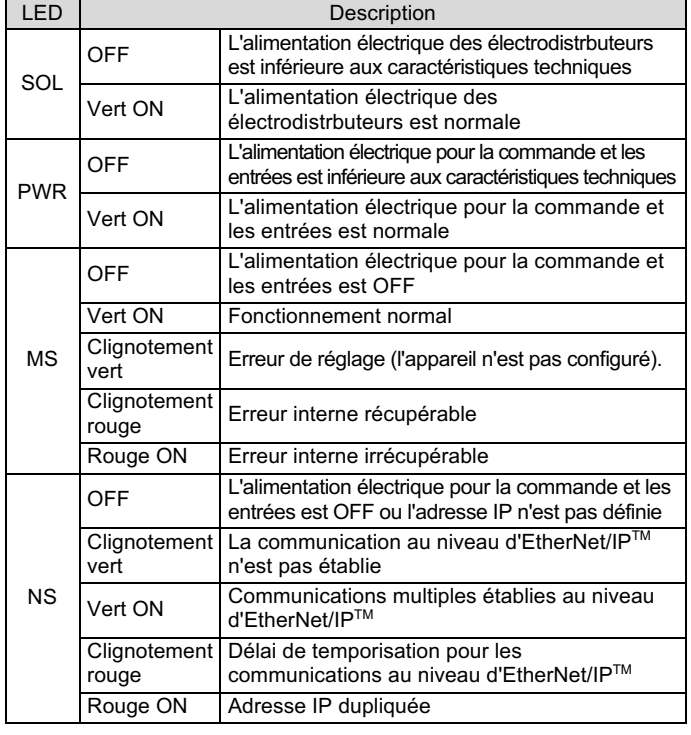

# **7 Entretien**

## **7.1 Entretien général**

• Le non-respect des procédures d'entretien peut entraîner des dysfonctionnements et endommager l'équipement.

**A** Précaution

- S'il n'est pas manipulé correctement, l'air comprimé peut être dangereux.
- L'entretien des systèmes pneumatiques doit être réalisé exclusivement par du personnel qualifié.
- Avant de procéder à une opération d'entretien, coupez les alimentations électrique et pneumatique. Vérifiez que l'air a bien été purgé dans l'atmosphère.
- Après une installation ou une opération d'entretien, appliquez la pression d'utilisation et l'alimentation électrique à l'équipement, et testez le bon fonctionnement et l'absence de fuites afin de vous assurer que l'équipement est correctement installé.
- Si les connexions électriques sont manipulées pendant l'entretien, assurez-vous qu'elles soient correctement branchées et que des contrôles de sécurité soient effectués au besoin pour garantir la conformité continue avec les réglementations nationales en vigueur.
- Ne modifiez pas le produit. • Ne démontez pas le produit à moins que les instructions d'installation ou d'entretien ne l'exigent.
- Arrêtez l'opération si le produit ne fonctionne pas correctement.

#### **8 Pour passer commande**

### **9 Cotes hors tout (mm)**

Reportez-vous au manuel d'utilisation sur le site internet de SMC (URL : https://www.smcworld.com) pour les cotes hors tout.

# **10 Limites d'utilisation**

**10.1 Garantie limitée et Clause limitative de responsabilité/ Conditions de conformité**

Consultez les « Précautions de manipulation pour les produits SMC ».

# **11 Mise au rebut du produit**

Ce produit ne doit pas être jeté avec les déchets ordinaires. Vérifiez les réglementations et directives locales pour jeter ce produit correctement, afin de réduire l'impact sur la santé humaine et l'environnement.

# **12 Contacts**

Consultez www.smcworld.com ou www.smc.eu pour connaitre votre distributeur/importateur local.

# **SMC Corporation**

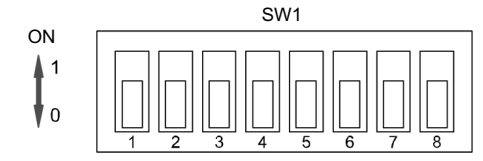